# ФЕДЕРАЛЬНОЕ АГЕНТСТВО ЖЕЛЕЗНОДОРОЖНОГО ТРАНСПОРТА

# Федеральное государственное бюджетное образовательное учреждение высшего образования «Иркутский государственный университет путей сообщения» (ФГБОУ ВО ИрГУПС)

УТВЕРЖДЕНА приказом ректора от «08» мая 2020 г. №266/1

# **Б1.Б.28 Информатика**

# рабочая программа дисциплины

Направление подготовки – 38.03.03 Управление персоналом Профиль подготовки – Управление персоналом организации Программа подготовки – прикладной бакалавриат Квалификация выпускника – бакалавр Форма обучения – очная Нормативный срок обучения – 4 года Кафедра-разработчик программы – Информационные системы и защита информации

Часов по учебному плану –144 Экзамен - 1

Общая трудоемкость в з.е. –4 Формы промежуточной аттестации в семестре:

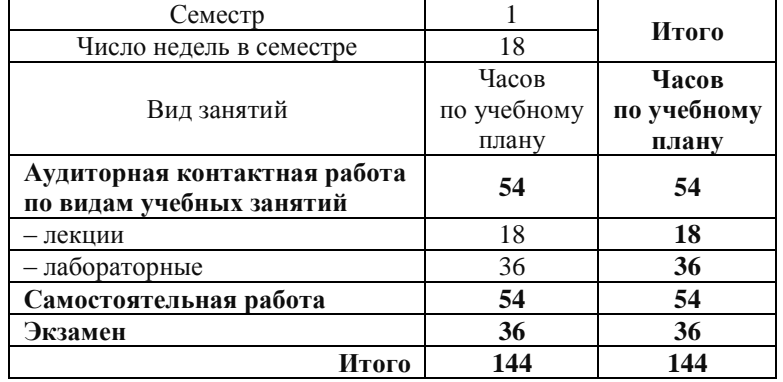

#### **Распределение часов дисциплины по семестрам**

# ИРКУТСК

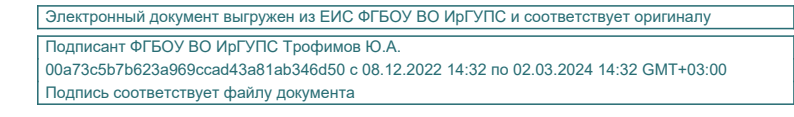

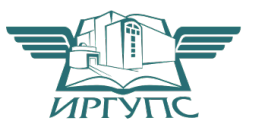

# **1 ЦЕЛИ И ЗАДАЧИ ОСВОЕНИЯ ДИСЦИПЛИНЫ**

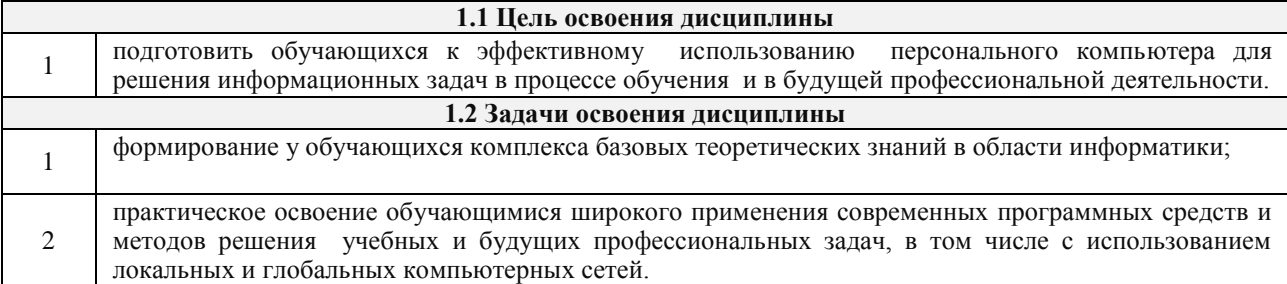

# **2 МЕСТО ДИСЦИПЛИНЫ В СТРУКТУРЕ ОПОП**

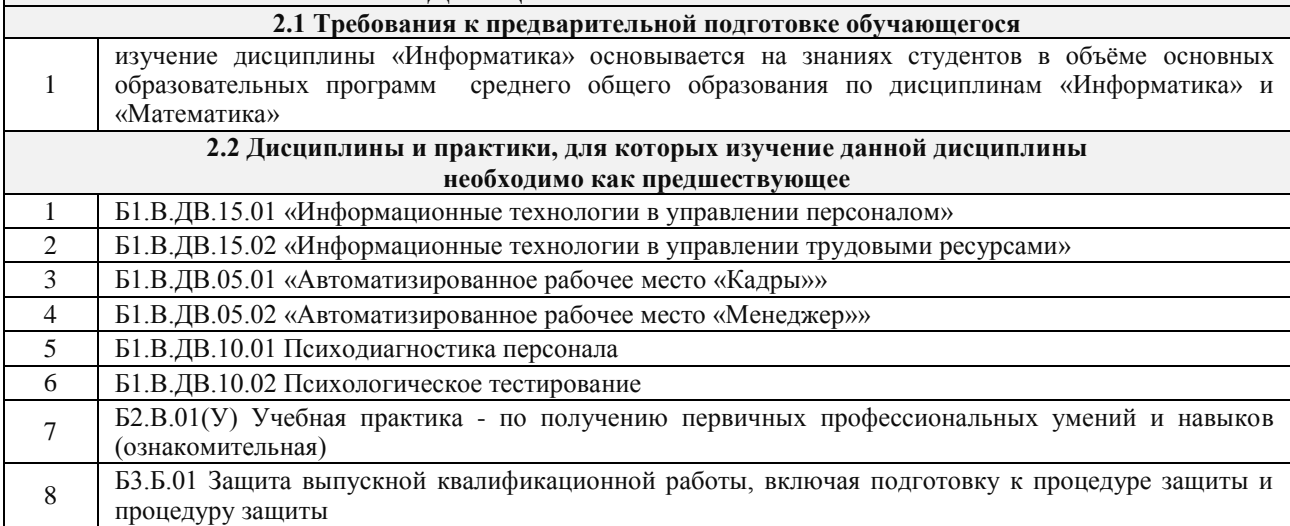

# **3 ПЕРЕЧЕНЬ ПЛАНИРУЕМЫХ РЕЗУЛЬТАТОВ ОБУЧЕНИЯ ПО ДИСЦИПЛИНЕ, СООТНЕСЕННЫХ С ПЛАНИРУЕМЫМИ РЕЗУЛЬТАТАМИ ОСВОЕНИЯ ОБРАЗОВАТЕЛЬНОЙ ПРОГРАММЫ**

**ОПК-10: способностью решать стандартные задачи профессиональной деятельности на основе информационной и библиографической культуры с применением информационно-**

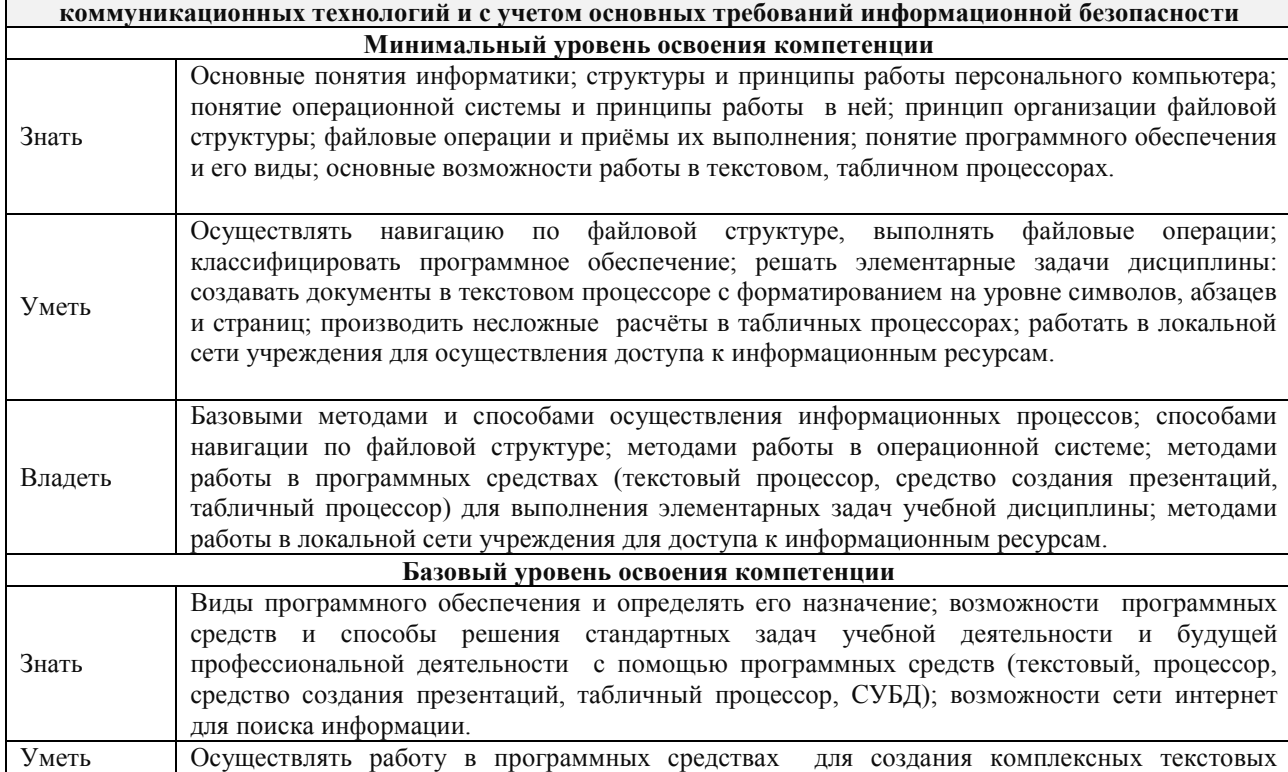

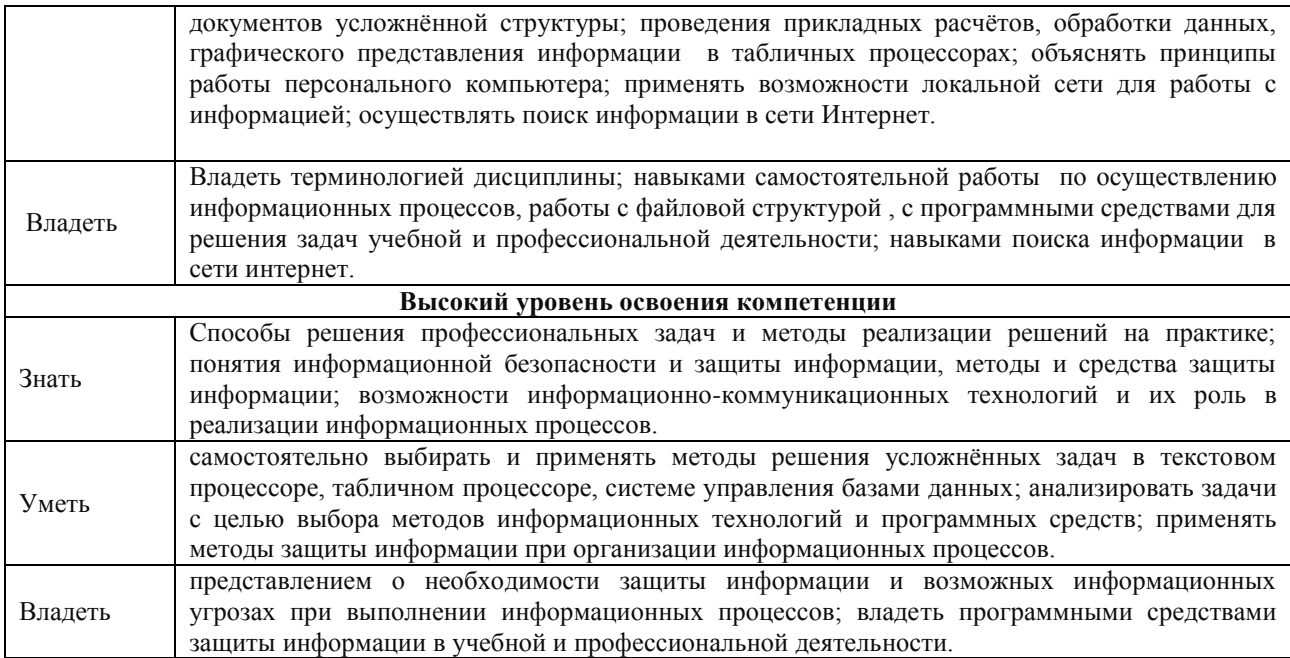

#### **В результате освоения дисциплины обучающийся должен**

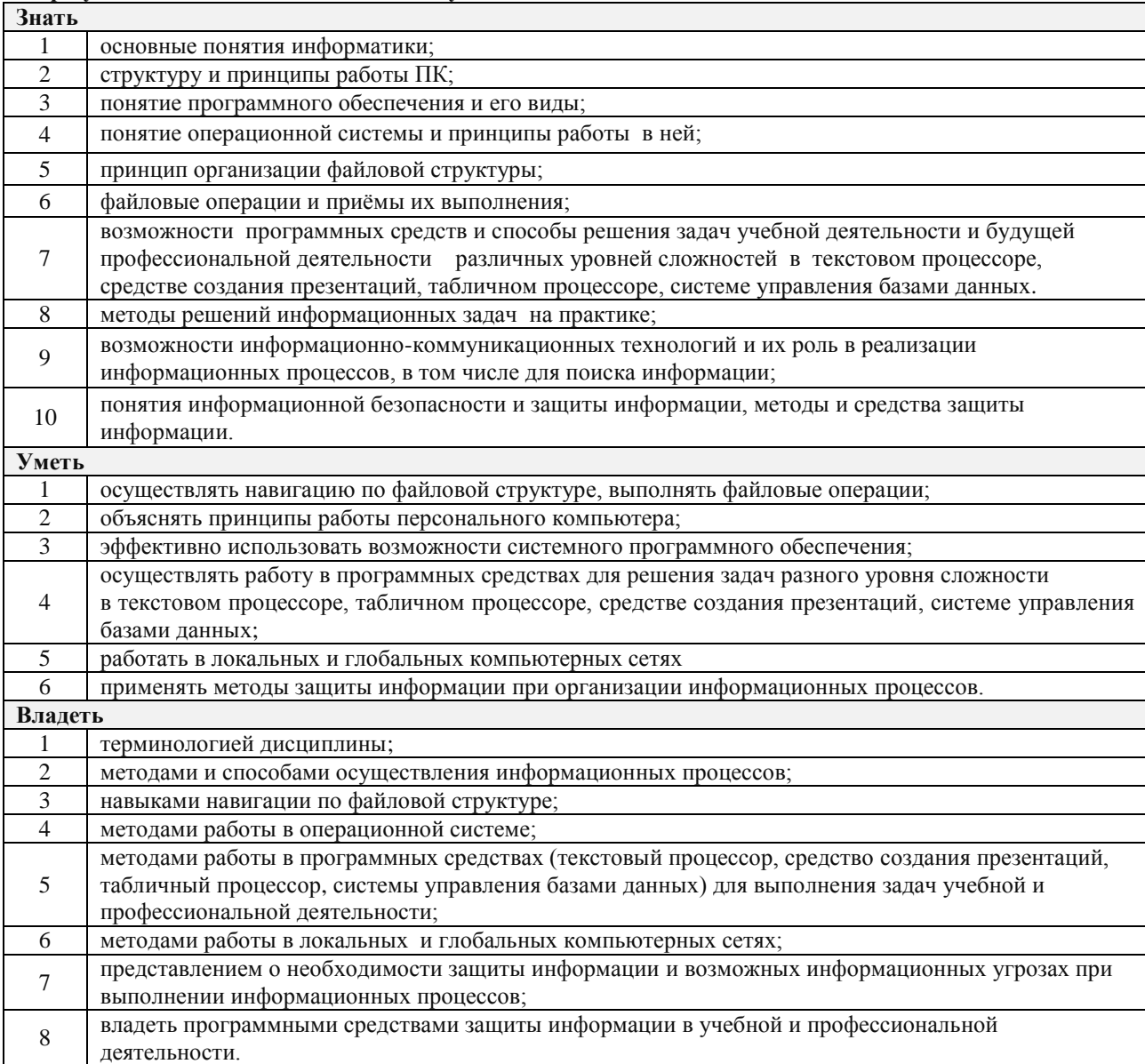

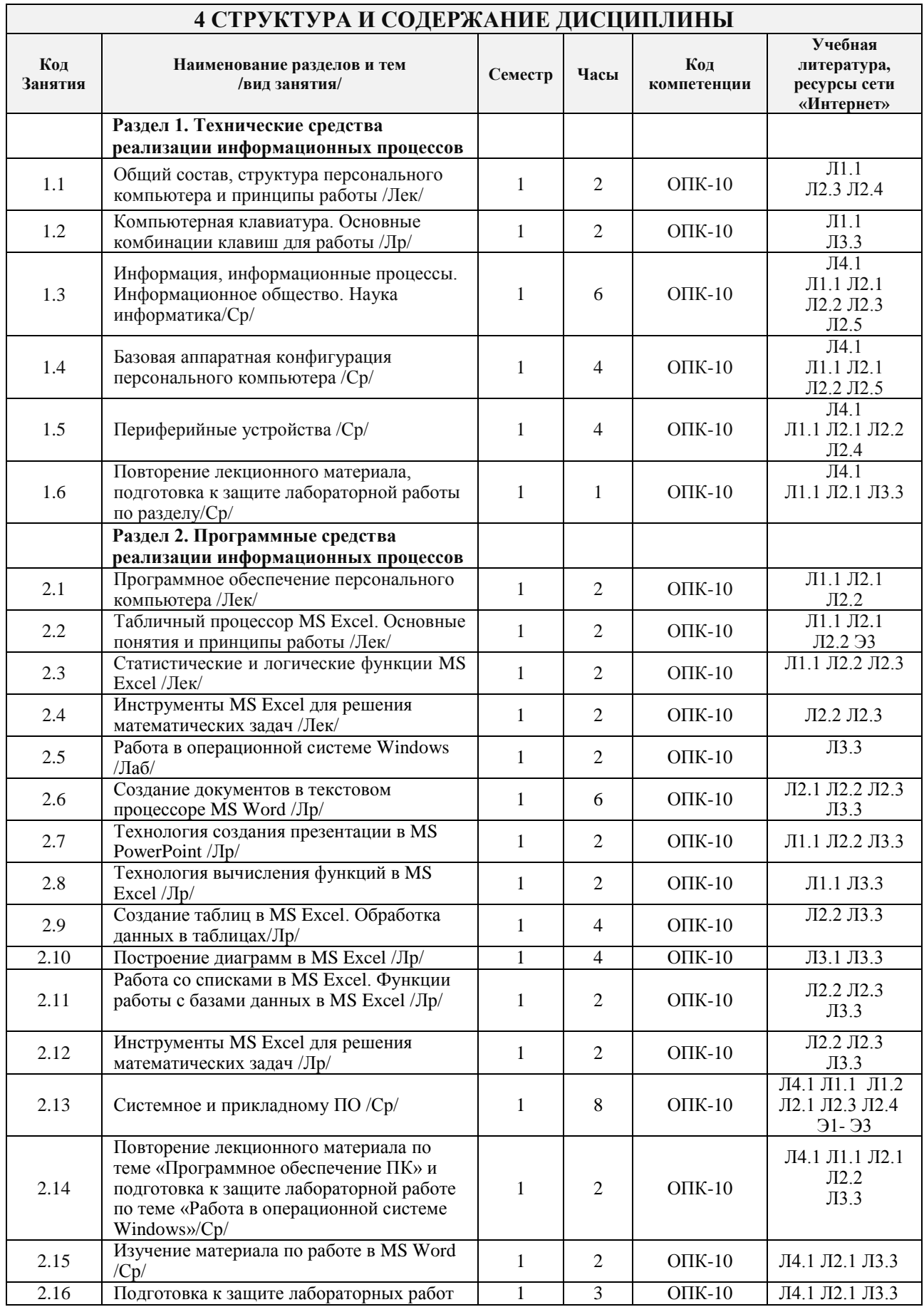

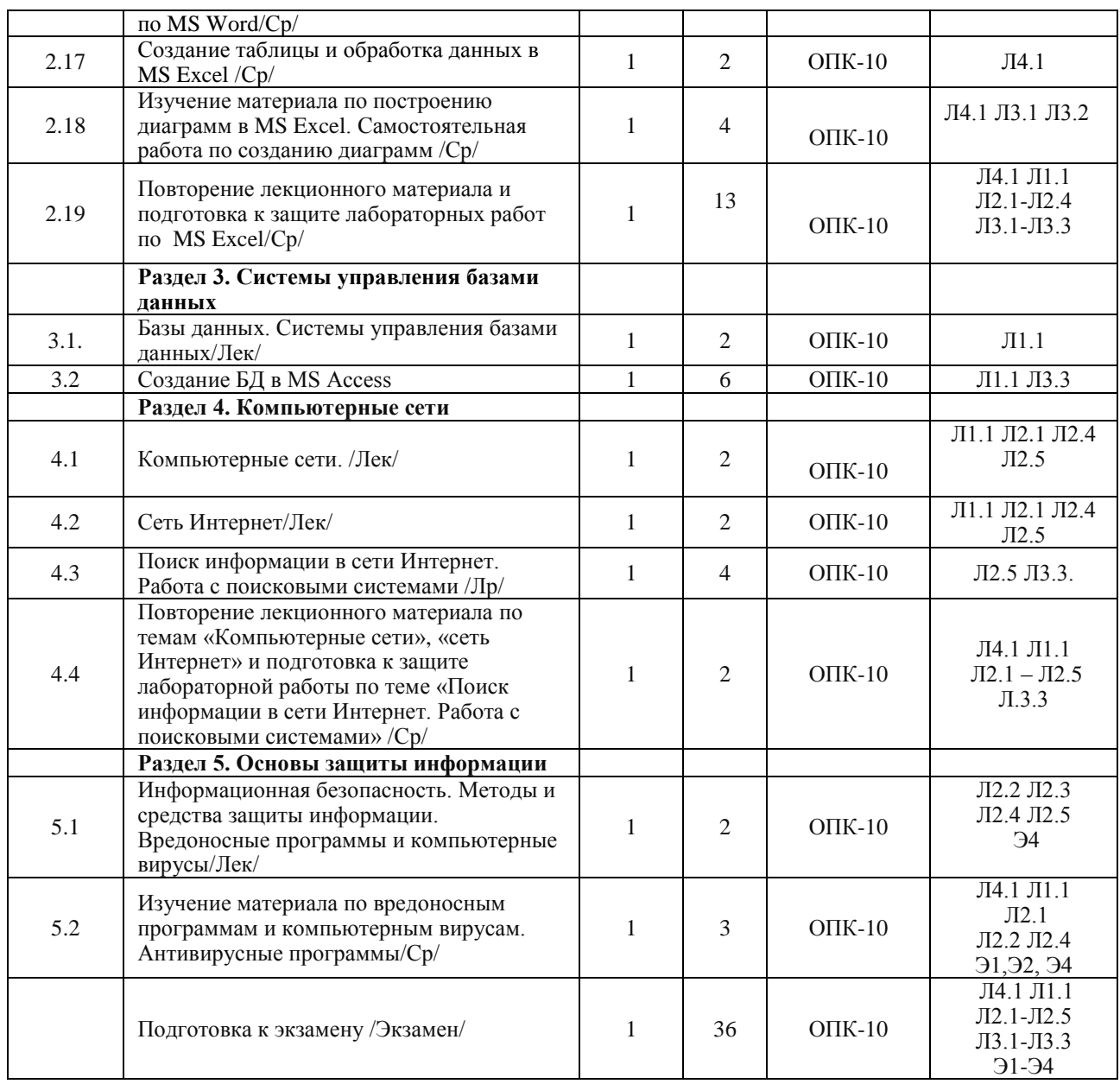

# **5 ФОНД ОЦЕНОЧНЫХ СРЕДСТВ ДЛЯ ПРОВЕДЕНИЯ ТЕКУЩЕГО КОНТРОЛЯ УСПЕВАЕМОСТИ И ПРОМЕЖУТОЧНОЙ АТТЕСТАЦИИ ОБУЧАЮЩИХСЯ ПО ДИСЦИПЛИНЕ**

Фонд оценочных средств для проведения текущего контроля успеваемости и промежуточной аттестации по дисциплине разрабатывается в соответствии с Положением о формировании фондов оценочных средств для проведения текущего контроля успеваемости, промежуточной и государственной итоговой аттестации № П.312000.06.7.188-2017.

Фонд оценочных средств для проведения текущего контроля успеваемости и промежуточной аттестации по данной дисциплине оформляется в виде приложения № 1 к рабочей программе дисциплины и размещаются в электронной информационно-образовательной среде Университета, доступной обучающемуся через его личный кабинет.

# **6 УЧЕБНО-МЕТОДИЧЕСКОЕ И ИНФОРМАЦИОННОЕ ОБЕСПЕЧЕНИЕ ДИСЦИПЛИНЫ**

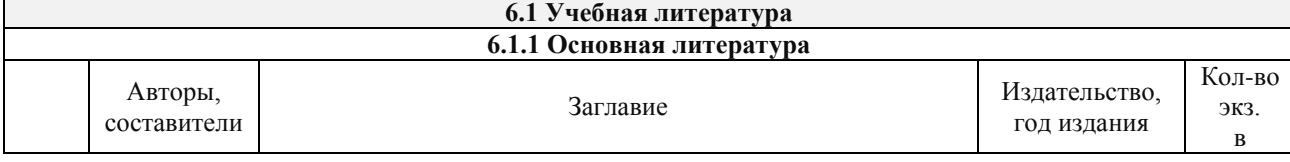

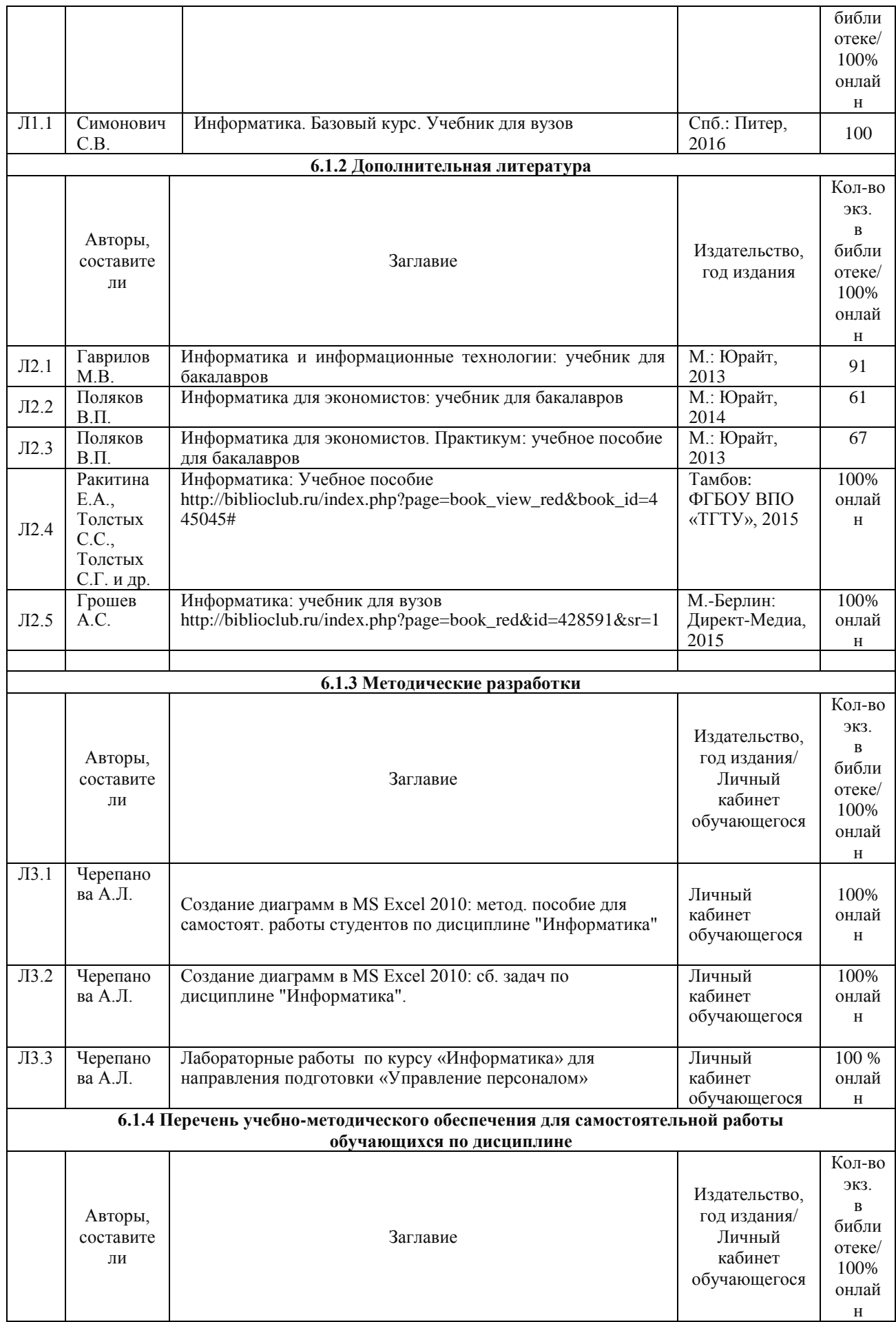

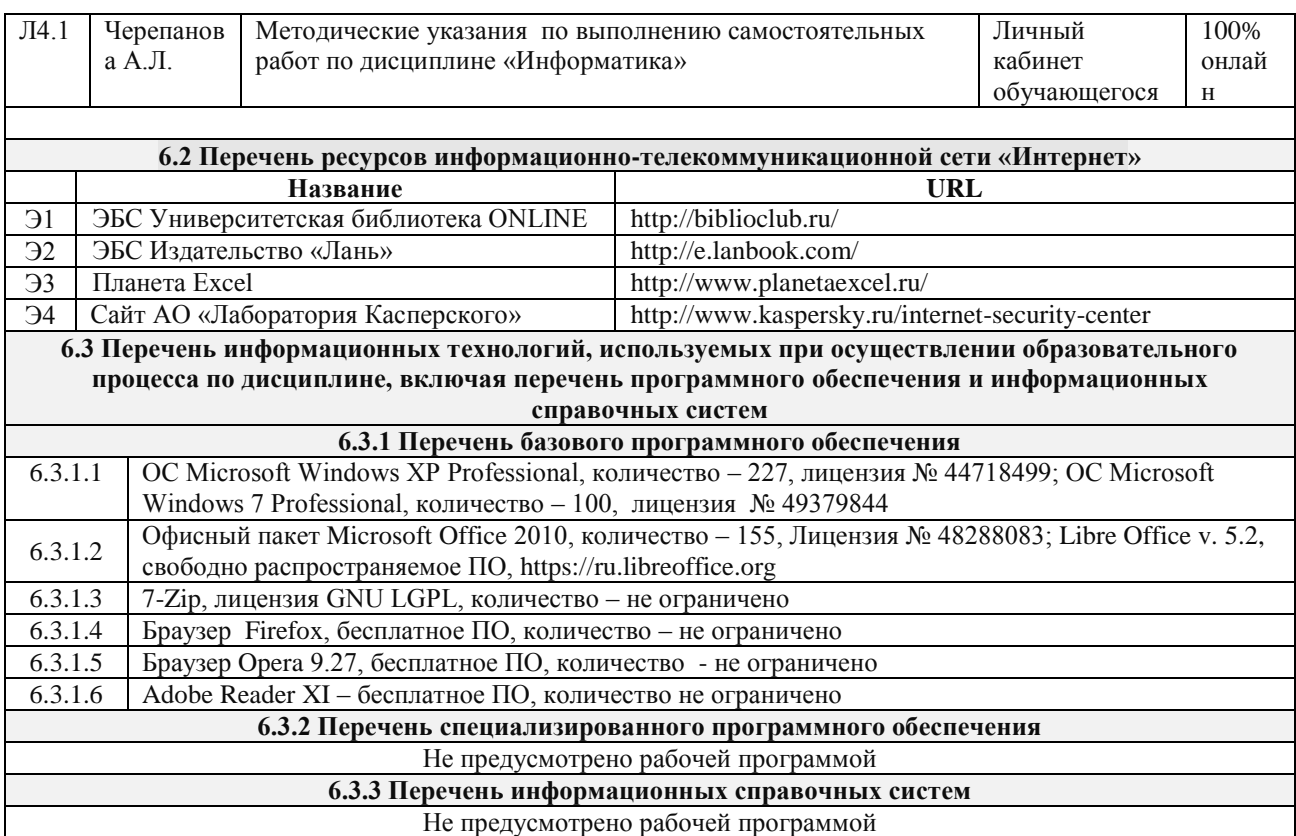

# 7 ОПИСАНИЕ МАТЕРИАЛЬНО-ТЕХНИЧЕСКОЙ БАЗЫ, НЕОБХОДИМОЙ ДЛЯ ОСУЩЕСТВЛЕНИЯ ОБРАЗОВАТЕЛЬНОГО ПРОЦЕССА ПО ЛИСПИПЛИНЕ

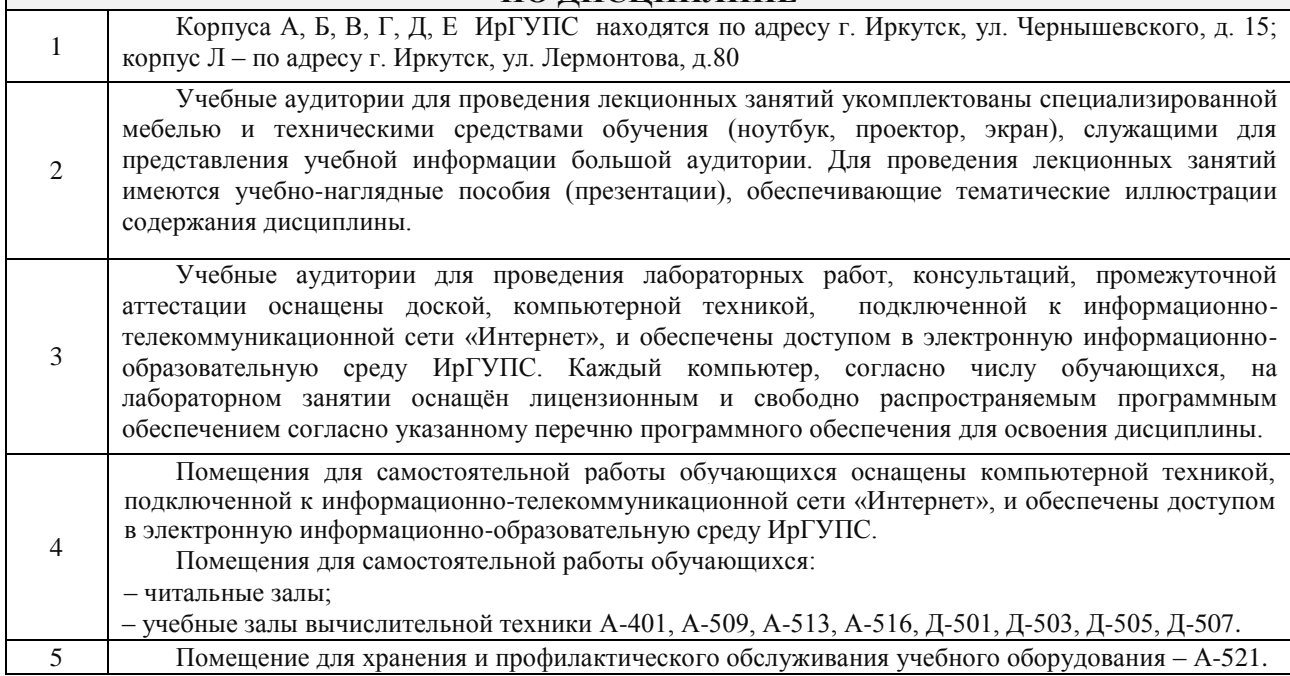

# 8 МЕТОДИЧЕСКИЕ УКАЗАНИЯ ДЛЯ ОБУЧАЮЩИХСЯ ПО ОСВОЕНИЮ ДИСЦИПЛИНЫ

Для освоения учебной дисциплины "Информатика" необходима систематическая работа: 1) с материалами лекций, учебной основной, дополнительной литературой и информационными ресурсами сети Интернет;

2) по изучению тем, вынесенных на самостоятельную работу;

3)по выполнению лабораторных работ как на учебных занятиях, так и во внеурочное время; 4)по подготовке к защите лабораторных работ.

В течение семестра необходимо готовиться к сдаче экзамена, прорабатывая лекционный материал и, используя основную и дополнительную литературу, онлайн-библиотеки, информационные ресурсы сети интернет, а также выполняя задания лабораторных и самостоятельных работ.

На лекциях преподаватель раскрывает основные вопросы в рамках рассматриваемой темы, акцентирует внимание на более сложных моментах тем, на которые необходимо обратить особое внимание. Лекционный материал выступает опорой для дальнейшей самостоятельной работы по изучению темы и подготовки к экзамену. При написании конспекта лекций необходимо: указывать название тем и следовать структуре изложения материала преподавателем; кратко фиксировать основное содержание; фиксировать определения, выводы. Записывать задания, выносимые на самостоятельную работу и выполнять их.

При введении новых терминов, понятий уточнять их содержание следует с помощью учебников, энциклопедий, словарей. Материал, который вызывает трудности, следует пометить и попытаться найти ответ в рекомендуемой литературе. Если самостоятельно не удается разобраться в материале, то необходимо сформулировать вопрос и задать преподавателю на консультации.

Целью лабораторных работ является формирование знаний, умений и навыков, соответствующих результатам образования (компетенциям), получаемых в результате освоения учебной дисциплины Информатика; расширение и углубление знаний лекционного материала; реализация теоретических знаний на практике; формирование методов работы с информационными технологиями.

При проведении лабораторных работ необходимо следовать представленным указаниям. Для защиты лабораторных работ необходимо ознакомиться с требованиями для защиты и контрольными вопросами.

При выполнении самостоятельных работ необходимо следовать методическим указаниям.

Комплекс учебно-методических материалов по всем видам учебной деятельности, предусмотренным рабочей программой дисциплины, размещен в электронной информационно-образовательной среде ИрГУПС, доступной обучающемуся через его личный кабинет.

**Приложение 1 к рабочей программе по дисциплине Б1.Б.28 «Информатика»** 

# **ФОНД ОЦЕНОЧНЫХ СРЕДСТВ для проведения текущего контроля успеваемости и промежуточной аттестации по дисциплине Б1.Б.28 «Информатика»**

# **1 Перечень компетенций с указанием этапов их формирования в процессе освоения образовательной программы**

Дисциплина «Информатика» участвует в формировании компетенций:

**ОПК-10**: способностью решать стандартные задачи профессиональной деятельности на основе информационной и библиографической культуры с применением информационнокоммуникационных технологий и с учетом основных требований информационной безопасности.

| Код           | Наименование                        | Индекс и наименование дисциплин / практик,                    | Семестр                     | Этапы        |
|---------------|-------------------------------------|---------------------------------------------------------------|-----------------------------|--------------|
| компе-        | компетенции                         | участвующих в формировании                                    | изучения                    | формирования |
| тенции        |                                     | Компетенции                                                   | дисциплины                  | компетенции  |
| $\rm OIIK-10$ | способностью                        | Б1.Б.28 «Информатика»                                         |                             |              |
|               |                                     | решать стандартные Б1.В.ДВ.15.01 «Информационные технологии в | 2                           |              |
|               | задачи                              | управлении персоналом»                                        |                             |              |
|               | профессиональной                    | Б1.В.ДВ.15.02 «Информационные технологии в                    | $\mathcal{D}_{\mathcal{A}}$ | 2            |
|               | деятельности                        | на управлении трудовыми ресурсами»                            |                             |              |
|               | основе                              | Б2.В.01(У) Учебная практика - по получению                    | າ                           |              |
|               |                                     | информационной и первичных профессиональных умений и навыков  |                             |              |
|               | библиографической (ознакомительная) |                                                               |                             |              |
|               | культуры                            | с Б1.В.ДВ.05.01 «Автоматизированное рабочее место             |                             |              |
|               | применением                         | «Кадры»»                                                      |                             |              |
|               | информационно-                      | Б1.В.ДВ.05.02 «Автоматизированное рабочее место               |                             | 4            |
|               | коммуникационных                    | «Менеджер»»                                                   |                             |              |
|               | технологий<br>И                     | Б1.В.ДВ.10.01 Психодиагностика персонала                      | 6                           | 5            |
|               | учетом                              | основных <b>Б1.В.ДВ.10.02</b> Психологическое тестирование    | 6                           | 5            |
|               | требований                          | БЗ.Б.01Защита выпускной квалификационной                      |                             |              |
|               | информационной<br>безопасности.     | работы, включая подготовку к процедуре защиты и               | 8                           | 6            |
|               |                                     | процедуру защиты                                              |                             |              |

**Таблица траекторий формирования у обучающихся компетенций ОПК-10 при освоении образовательной программы**

#### **Таблица соответствия уровней освоения компетенций ОПК-10 планируемым результатам обучения**

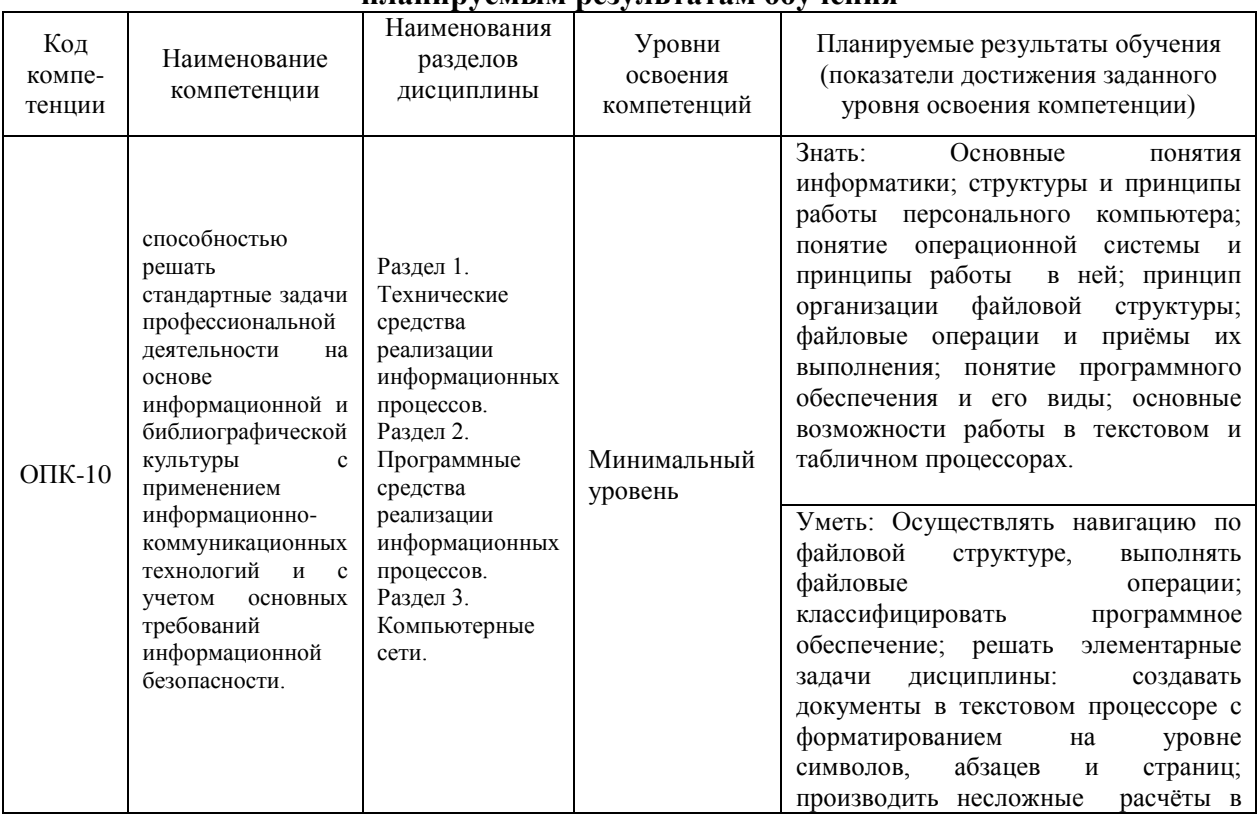

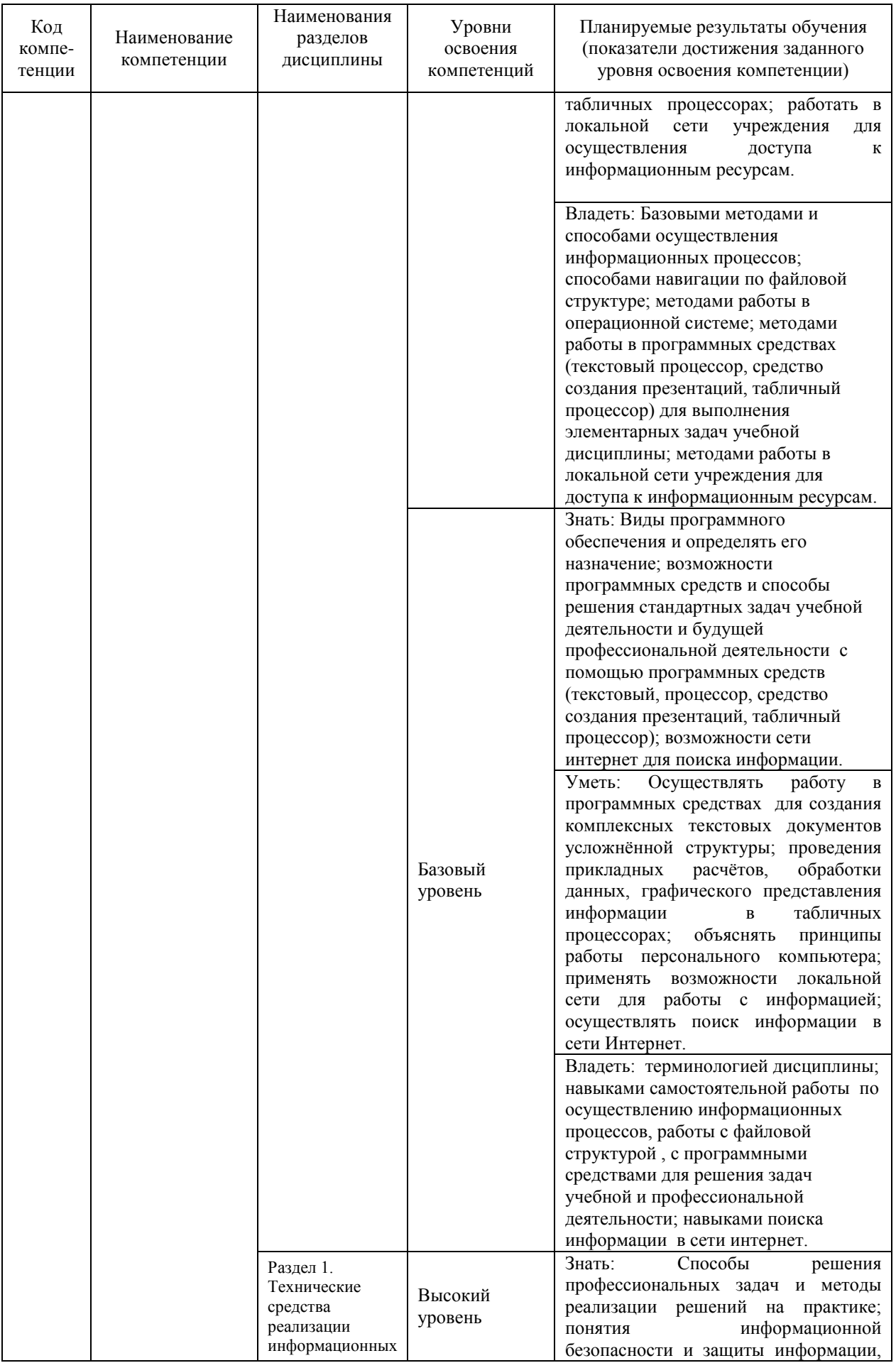

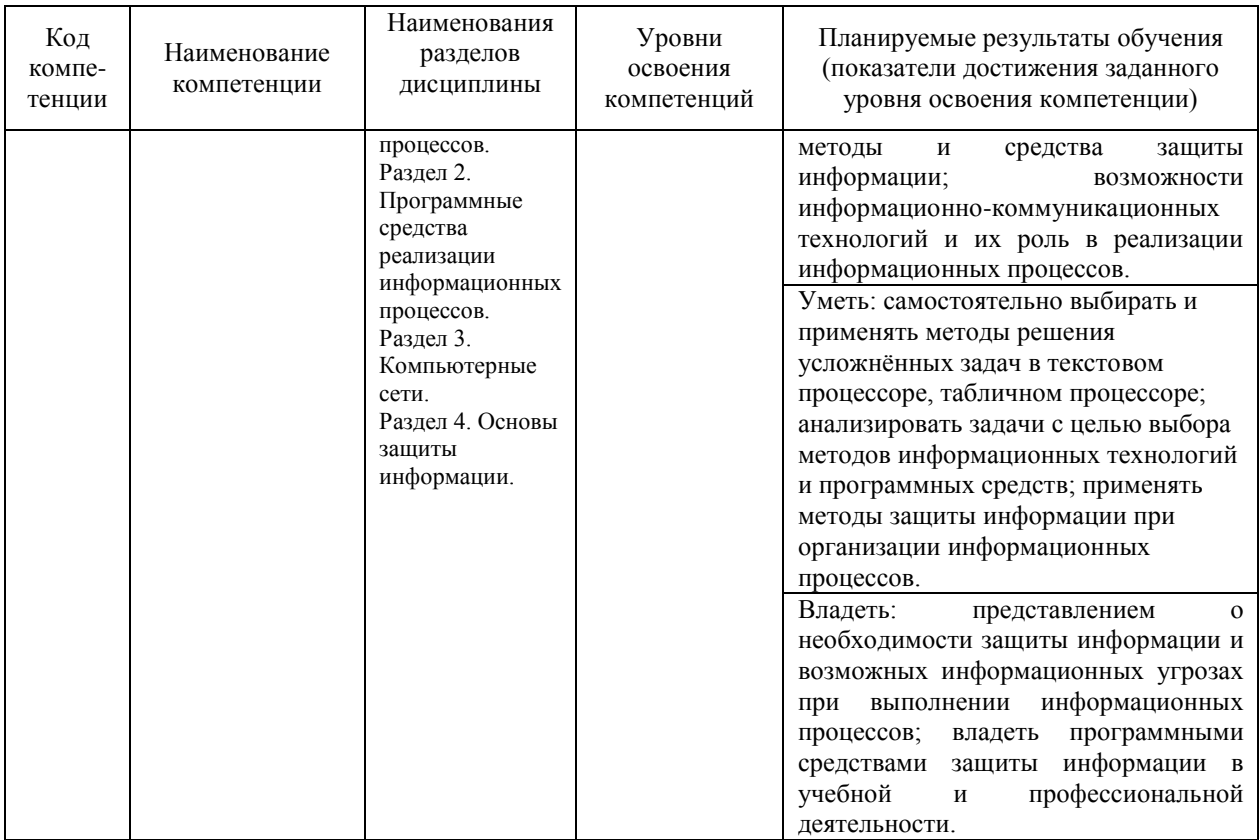

# Программа контрольно-оценочных мероприятий за период изучения дисциплины

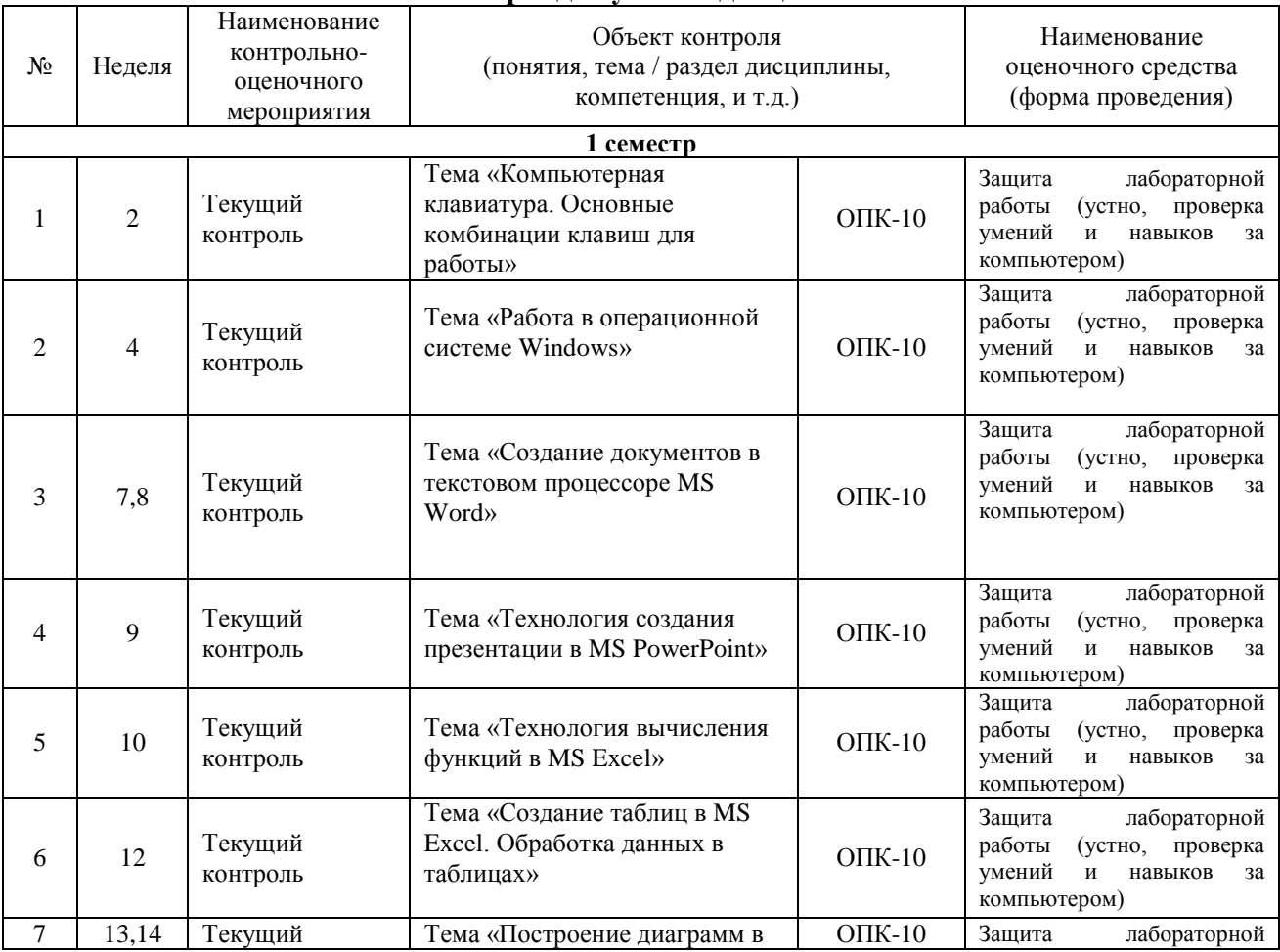

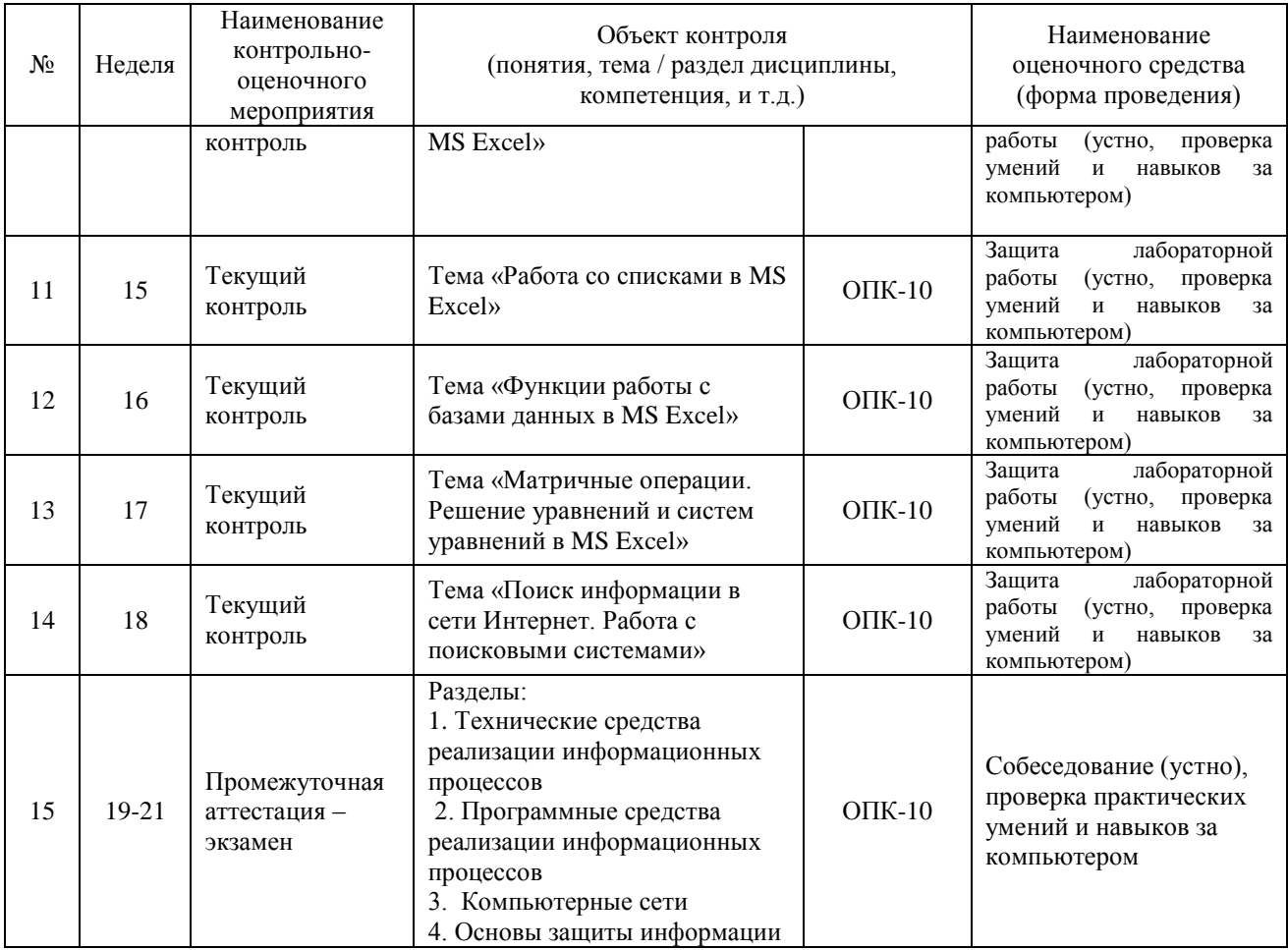

# **2 Описание показателей и критериев оценивания компетенций на различных этапах их формирования, описание шкал оценивания**

Контроль качества освоения дисциплины включает в себя текущий контроль успеваемости и промежуточную аттестацию. Текущий контроль успеваемости и промежуточная аттестация обучающихся проводятся в целях установления соответствия достижений обучающихся поэтапным требованиям образовательной программы к результатам обучения и формирования компетенций.

Текущий контроль успеваемости – основной вид систематической проверки знаний, умений, навыков обучающихся. Задача текущего контроля – оперативное и регулярное управление учебной деятельностью обучающихся на основе обратной связи и корректировки. Результаты оценивания учитываются в виде средней оценки при проведении промежуточной аттестации.

Для оценивания результатов обучения используется четырехбалльная шкала: «отлично», «хорошо», «удовлетворительно», «неудовлетворительно» и/или двухбалльная шкала: «зачтено», «не зачтено».

Перечень оценочных средств, используемых для оценивания компетенций на различных этапах их формирования, а так же краткая характеристика этих средств приведены в таблице.

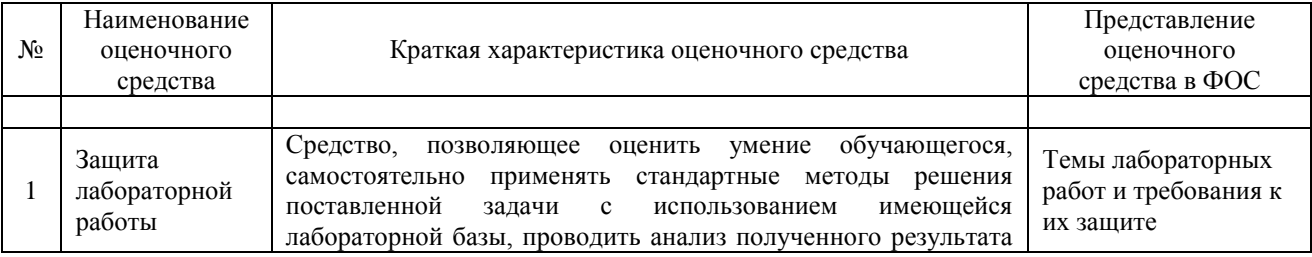

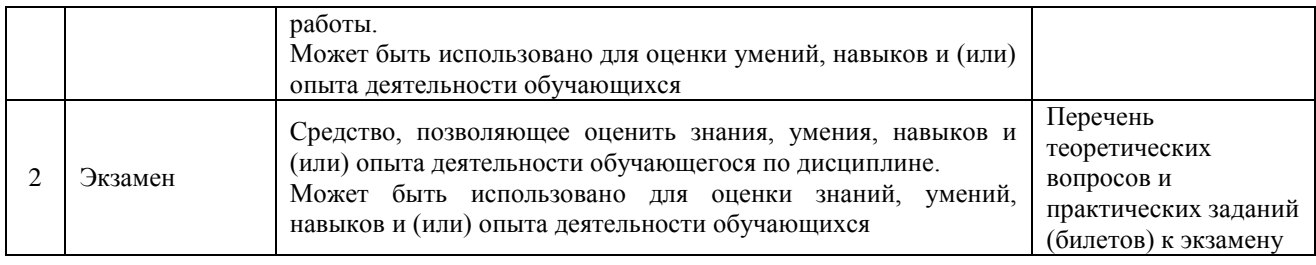

## **Критерии и шкалы оценивания компетенций в результате изучения дисциплины при проведении промежуточной аттестации в форме зачета и экзамена, а также шкала для оценивания уровня освоения компетенций**

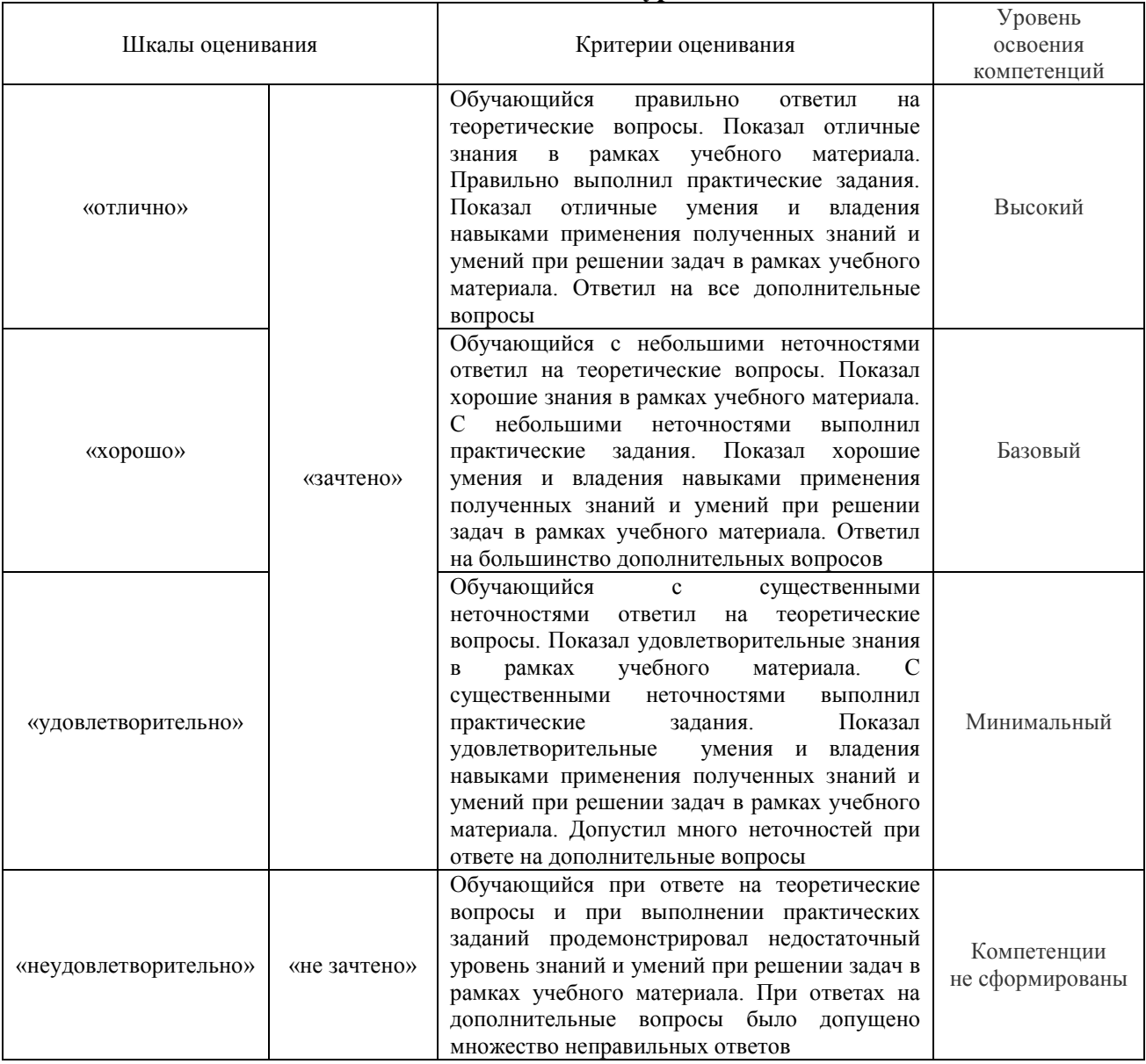

# **Критерии и шкалы оценивания результатов обучения при проведении текущего контроля успеваемости**

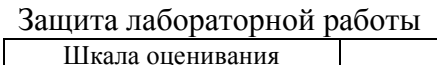

Критерии оценивания

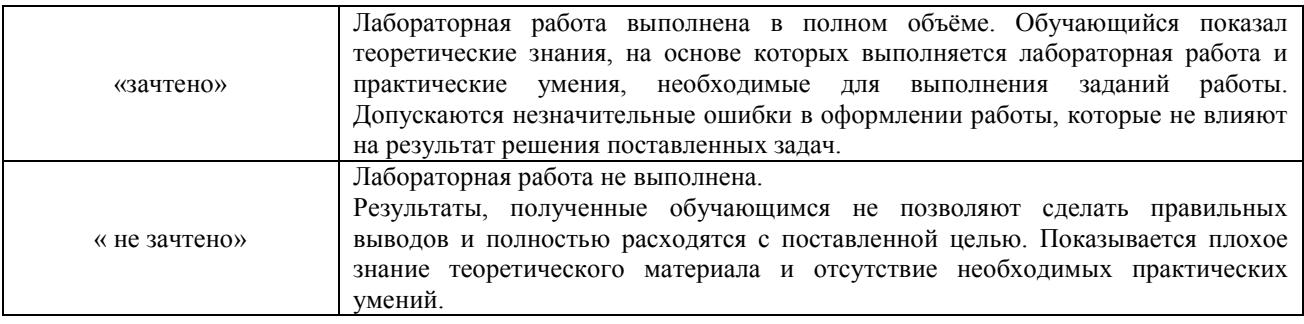

# **3 Типовые контрольные задания или иные материалы, необходимые для оценки знаний, умений, навыков и (или) опыта деятельности, характеризующих этапы формирования компетенций в процессе освоения образовательной программы**

# **3.1. Перечень типовых контрольных вопросов, практических умений и навыков для проведения текущего контроля**

Тема «Компьютерная клавиатура. Основные комбинации клавиш для работы»

- 1) Контрольные вопросы:
	- 1. Определение *клавиатуры*.
	- 2. Что такое *буфер обмена*?
	- 3. Какие клавиши называются *функциональными* и почему?
	- 4. Какие клавиши называют *клавишами – модификаторами* и почему?
- 2) Умения и навыки:

Определять назначения клавиш и уметь применять на практике:

Ctrl+C  $Ctrl + V$  $C$ trl+ $X$ Ctrl+Z  $Ctrl+Y$  $Ctrl+A$ Ctrl+Shift (2 назначения) Alt+Shift Page Up, Page Down, Home, End Enter, Esc Shift  $Alt+Tab$ Ctrl+Esc, Win Print Screen Alt+Print Screen

Определять клавиши для выполнения действий и применять на практике:

- удаления символа справа/слева от курсора;
- удаления объекта файловой системы (файла, папки);
- удаление объекта файловой системы без занесения в корзину;
- вызова *Диспетчера задач*;
- вызова *Главного меню Windows*;
- вызова контекстного меню выделенного объекта;
- открытия окна свойств выделенного объекта;
- перевода дополнительной клавиатуры из режима ввода цифр в режим управления курсором;
- перевода клавиатуры из режима вставки символа в режим замены символа;
- переключения между окнами приложений;
- обновления информации в окне;
- фиксации ввода прописных букв;
- закрытия активного окно приложения, окна документа приложения;
- блокировки компьютера;
- копирования объекта файловой системы на одном диске методом перетаскивания;
- создания ярлыка при использовании метода перетаскивания.

Тема «Работа в операционной системе Windows»

- 1) Контрольные вопросы:
	- Что такое *операционная система*?
	- Какие *ОС* вы знаете?
	- Дайте определения понятиям *файл*, *папка*.
	- Из чего состоит имя файла?
	- Для чего нужно расширение файла?
	- Расскажите как обозначается полный путь доступа к файлу?
	- Что такое шаблоны в имени файла?
	- Какие символы не могут входить в имя файла?
	- Что такое ярлык? Назначение ярлыка.
	- Что такое *Рабочий стол*?
	- Назначение *Панели задач?*
	- Где располагается *Панель задач*, из каких блоков состоит *Панель задач*?
	- Расскажите о возможностях *Панели управления* для настройки среды *Windows*.
	- Что называется *Контекстным меню*?
	- Назовите приёмы управления с помощью мыши.
	- Чем при сохранении команда «*Сохранить*» отличается от «*Сохранить как*»?
	- Назначение *Панели управления*.
	- Как осуществить настройку часов, даты?
	- Перечислите элементы структуры окна папки?
	- Что такое архивация файлов (данных)?
	- Какой архив называется самораспаковывающимся?
	- Перечислите программы-архиваторы.
	- Что такое очистка диска?
	- Что такое *Корзина*?
	- Как осуществить настройку *Корзины*?
- 2) Умения и навыки:
	- создавать папки;
	- создавать файлы различных приложений;
	- переименовывать файлы, папки;
	- сохранять документы;
	- при сохранении документов в окне сохранения создавать новую папку, в которую будет сохранён документ;
	- использовать приёмы управления с помощью мыши;
	- копировать/перемещать объекты файловой системы (файл, папка) различными способами:
		- a. с помощью команд контекстного меню;
- b. используя приёмы управления с помощью мыши (перетаскивание, специальное перетаскивание);
- c. с помощью комбинации клавиш;
- создавать ярлыки различными способами:
- находить объект по его ярлыку;
- удалять файлы и папки;
- удалять файлы и папки без занесения в корзину;
- настраивать свойства корзины;
- восстанавливать объекты файловой системы из корзины;
- открывать приложения/документы различными способами;
- настраивать параметры папки;
- выделять смежную группа файлов/папок;
- выделять несмежную группу файлов/папок;
- вызывать контекстное меню объектов;
- применять приёмы управления с помощью мыши;
- изменять комбинации клавиш для смены языка ввода;
- просматривать свойства файлов/папок;
- осуществлять поиск файлов;
- изменять вид отображения содержимого папки;
- сортировать и группировать объекты по различным параметрам в окне папки;
- располагать окна открытых приложений на экране различным способом (рядом, стопкой, каскадом);
- настраивать свойства панели задач и меню «Пуск»;
- настраивать Панель уведомления;
- настраивать оформление Рабочего стола;
- настраивать свойства мыши;
- работать в Проводнике (осуществлять операции с объектами файловой системы);
- закреплять значки программ на Панели задач;
- скрывать все окна открытых приложений;
- работать с параметрами Языковой панели;
- архивировать и разархивировать файлы;
- создавать самораспаковывающиеся архивы;
- знать элементы окна Проводника;
- пользоваться стандартами программами Блокнот, WordPad, Калькулятор, Ножницы, Paint.
- запускать служебные программы Очистка диска, Дефрагментация диска, Проверка диска.
- определять основные сведения о компьютере через параметр Система в Панели управления.

Тема «Создание документов в текстовом процессоре MS Word»

- 1) Контрольные вопросы:
	- Что такое текстовый процессор?
	- Какие существуют способы запуска приложения MS Word.
	- Какое расширение имеет файл, созданный в приложении Microsoft Word?
	- Расскажите об элементах интерфейса MS Word 2010.
	- Перечислите режимы просмотра документа.
	- Как распечатать документ?
- 2) Умения и навыки:
	- создание нового документа
	- открытие документа
	- установление параметров страниц
- форматирование символов
- переход на новую строку в абзаце
- форматирование абзацев:
	- а. выравнивание
	- **b.** отступы
	- с. отступы/выступы для первой строки
	- d. интервалы "до" и "после" абзаца
	- е. междустрочные интервалы
	- добавление колонтитула и внесение в него информации
- вставка дата и времени
- нумерация страниц документа
- создание нумерованного списка  $\mathcal{L}^{\mathcal{A}}$
- создание маркированного списка
- создание многоуровневого списка  $\mathbf{r}$
- применение редактора формул  $\overline{a}$
- разбиение текста на колонки  $\mathbf{r}$
- создание таблиц  $\mathbf{r}$
- добавление строки/столбца в таблице
- изменение размеров строк и столбцов таблицы
- удаление таблицы  $\mathbb{R}^2$
- разбиение/объединение ячеек таблицы  $\mathbb{L}^{\mathbb{R}}$
- сортировка данных в таблице
- нумерания строк таблины  $\omega_{\rm c}$
- изменение вила границ таблицы
- переключение между окнами открытых документов  $\sim$
- применение инструмента «формат по образцу»
- созлание оглавления  $\sim$
- добавление/удаление сноски в тексте

Тема «Технология создания презентации в MS PowerPoint»

- 1) Контрольные вопросы:
	- Что такое презентация?
	- Чем файл презентации отличается от файла демонстрации?  $\Delta \sim 10^{-1}$
	- Какое расширение у файла презентации и файла демонстрации?
	- Как созданную презентацию сохранить в виде демонстрации?
- 2) Умения и навыки:
	- лобавление нового слайла:  $\mathcal{L}^{\text{max}}$
	- добавление текста и графических объектов на слайд;
	- создание гиперссылок;
	- создание анимации;
	- запуск презентации на исполнение.  $\mathbb{Z}^{\mathbb{Z}^2}$

Тема «Технология вычисления функций в MS Excel»

- 1) Контрольные вопросы:
	- $\mathbb{Z}^{\mathbb{Z}^2}$ Дайте определение понятиям «электронная таблица», «табличный процессор».
	- Как называется документ MS Excel?
	- Какое расширение имеет файл, созданный в MS Excel?
	- Как обозначаются алрес ячейки?
	- Какая ячейка называется активной?  $\mathbb{L}^{(1)}$
	- Как обозначается блок ячеек?
	- Что называется формулой в Excel и что входит в её состав?  $\Delta \phi$
	- С какого знака начинается запись формулы?
- Где располагается Строка формул?
- Где располагается Поле имени?
- Перечислите способы вызова мастера функций.
- Как можно исправить аргументы уже набранной формулы?
- Нажатием какой клавиши завершается ввод любых данных в ячейки?
- Как выравниваются в ячейке числовые и текстовые данные?
- При вводе нецелых значений какой знак используется в качестве разделителя целой и дробной части десятичной дроби?
- Назовите категории функций в MS Excel?
- Назовите математические функции.
- Определите назначение функций СЦЕПИТЬ, ПРОПНАЧ.
- Объясните представление чисел в экспоненциальном формате 1,65Е-02, 1,45E+03.
- Как обозначаются адреса ячеек в альтернативной системе адресов?
- 2) Умения и навыки:
	- переименовывать, копировать, перемещать, удалять, создавать рабочий лист
	- установка и отмена альтернативной системы указания адресов ячеек
	- изменение ширины столбца ячейки
	- ввод обыкновенных дробей в ячейки (2 способа)
	- набор формул
	- набор встроенных функций

Тема «Создание таблиц в MS Excel. Обработка данных в таблицах»

- 1) Контрольные вопросы:
	- Что позволяют определить функции СЧЁТ, СЧЁТЕСЛИ, СУММ, СРЗНАЧ, ЕСЛИ, И, ИЛИ?
	- Какие аргументы имеют функции СЧЁТ, СЧЁТЕСЛИ, СУММ, СРЗНАЧ, ЕСЛИ, И, ИЛИ?
	- Для чего применяется условное форматирование?
	- Какие способы получения рядов данных вы знаете?
	- Назначение абсолютной, относительной, смешанной адресации.
	- Как автоматически поставить абсолютную адресацию на ячейку?
- 2) Умения и навыки:
	- объединять ячейки, отменять объединение ячеек;
	- удалять строки/столбцы;
	- добавлять строки/столбцы;
	- скрывать/отображать строки столбцы;
	- изменять границы ячеек;
	- переносить текст по словам;
	- устанавливать параметры размещения текста в ячейках;
	- устанавливать разделитель групп разрядов числа;
	- уменьшать/увеличивать количество десятичных знаков после запятой;
	- находить процент от числа и число по проценту, используя процентный формат;
	- использовать абсолютные, относительные и смешанные ссылки;
	- использовать автосумму;
	- использовать информацию строки состояния окна приложения;
	- применять функции СЧЁТ, СЧЁТЕСЛИ, СУММ, СРЗНАЧ, ЕСЛИ, И, ИЛИ;
	- добавлять/удалять примечание ячеек;
	- применять условное форматирование, удалять правила условного форматирования;
- использовать различные способы для получения рядов данных;
- применять команду Формат по образцу;
- очищать формат ячеек.

Тема «Построение диаграмм в MS Excel»

- 1) Контрольные вопросы:
	- Что такое диаграмма?
	- Какие виды диаграмм можно строить в MS Excel?
	- Из каких элементов состоит диаграмма?
- 2) Умения и навыки:
	- правильно определять диапазон для построения диаграммы;
	- понимать разницу между представлением данных в строках и столбцах таблицы;
	- определять элементы диаграммы;
	- добавлять/удалять ряды данных на диаграмме (2 способа);
	- добавлять/удалять элементы диаграммы;
	- вызывать окно диалога для форматирования элементов диаграммы (2 способа);
	- форматировать элементы диаграммы;
	- изменять тип диаграммы;
	- работать с окном диалога Выбор источника данных;
	- изменять положение легенды в области диаграммы;
	- изменять максимальное/минимальное значение по оси;
	- изменять цену основных делений по оси;
	- изменять выравнивание подписей осей;
	- изменять макет диаграммы;
	- изменять стили диаграмм;
	- изменять размещение диаграммы;
	- работать с командами группы Текущий фрагмент вкладки Макет и Формат;
	- использовать команды вкладки Формат для форматирования элементов;
	- строить диаграмму с двумя осями значений;
	- добавлять стрелки на оси;
	- использовать команды контекстного меню для работы с элементами диаграммы.

Тема «Работа со списками в MS Excel»

- 1) Контрольные вопросы:
	- Что такое списки?
	- Перечислите требования к созданию списка.
	- Назовите способы фильтрации списка.
- 2) Умения и навыки:
	- осуществлять фильтрацию списков
	- фиксировать строку заголовков списка
	- производить сортировку списка
	- отображать n записей списка, удовлетворяющих условию.

# Тема «Функции работы с базами данных в MS Excel»

- 1) Контрольные вопросы:
	- Что такое база данных?
	- Назовите функции работы с базой данных?
	- Чем функция БСЧЁТ отличается от функции БСЧЁТА?
	- Какие аргументы имеют функции работы с базой данных?
- Объясните, что указывается в качестве аргументов функций работы с базой  $\omega$  . ланных?
- Как диапазону ячеек присвоить имя?  $\omega_{\rm{eff}}$
- Как задаётся критерий a1 И a2 И... И an?
- Как задаётся критерий a1 ИЛИ a2 ИЛИ...ИЛИ an?  $\equiv$
- 2) Умения и навыки:
	- задавать критерии для отбора данных
	- применять функции работы с Базами данных.  $\mathbf{r}$

Тема «Матричные операции. Решение уравнений и систем уравнений в MS Excel»

- 1) Контрольные вопросы:
	- Какими способами можно решить уравнение в Excel?  $\Delta \sim 10^{-1}$
	- Что является графическим решением уравнения вида  $f(x) = 0$ ?
	- С помощью какой функции реализуются разветвляющаяся структура?  $\frac{1}{2}$  and  $\frac{1}{2}$
	- Назначение функции ЕСЛИ, синтаксис функции?
	- Перечислите функции работы с матрицами.  $\mathbb{Z}^{\mathbb{Z}^2}$
	- Какая функция позволяет перемножить матрицы?
	- Если результатом работы функции является массив, то для получения ответа какую комбинацию клавиш нужно нажимать?
	- Как каждый элемент матрицы увеличить/уменьшить/разделить/умножить на  $\omega_{\rm{eff}}$ число?
- 2) Умения и навыки:
	- решение уравнения, используя инструмент Подбор параметра  $\sim$
	- нахождение обратной матрицы, определителя матрицы
	- транспонирование матрицы
	- поэлементное сложение матриц
	- решение системы линейных уравнений матричным способом.

Тема «Поиск информации в сети Интернет. Работа с поисковыми системами»

- 1) Контрольные вопросы:
	- Назовите средства поиска информации в Интернет.  $\sim$
	- Перечислите поисковые системы.
	- Каковы правила составления запроса при поиске информации в информационно- $\sim$ поисковой системе Yandex?
- 2) Умения и навыки:
	- осуществлять эффективный поиск информации в сети Интернет  $\omega_{\rm{eff}}$

# 3.2 Перечень теоретических вопросов к экзамену

Раздел 1 «Технические средства реализации информационных процессов»

- 1.1. Понятие информации, свойства информации, виду информации. Единицы измерения информации.
- 1.2. Наука информатика. Информационное общество. Информационная культура.
- 1.3. Базовая аппаратная конфигурация ПК.
- 1.4. Структура и принцип работы ПК.
- 1.5. Принципы Джона фон Неймана.
- 1.6. Процессор. Состав, характеристики.
- 1.7. Память ПК. Виды памяти. Внутренние запоминающие устройства.
- 1.8. Периферийные устройства ПК. Устройства ввода, устройства вывода информации.

Раздел 2 «Программные средства реализации информационных процессов»

- 2.1. Программное обеспечение ПК, классификация.
- 2.2. Системное программное обеспечение ПК.
- 2.3. Прикладное программное обеспечение ПК.
- 2.4. Сервисное программное обеспечение ПК.
- 2.5. Архивация данных.
- 2.6. Операционная система. Операционная система Windows.
- 2.7. Понятие файла и папки. Файловая структура и система. Путь доступа к файлу, шаблоны имени файла.
- 2.8. Табличный процессор. Электронная таблица. Основные элементы. Виды адресации.
- 2.9. Типы данных в MS Excel. Работа с формулами и функциями.
- 2.10. Форматирование данных в MS Excel. Работа с процентным форматом. Понятие условного форматирования.
- 2.11. Логические функции MS Excel. Общий вид. Примеры использования.
- 2.12. ФУНКЦИИ СЧЁТ, СЧЁТЕСЛИ, СУММ, СУММЕСЛИ в MS Excel.
- 2.13. Диаграмма. Работа с диаграммами в MS Excel.
- 2.14. Работа со списками в MS Excel. Особенности их создания и принципы работы.
- 2.15. Функции работы с базами данных в MS Excel.
- 2.16. Решение уравнений, систем уравнений и проведение операций с матрицами средствами MS Excel. Инструмент «Полбор параметра».

#### Раздел 3 « Компьютерные сети»

- 3.1. Компьютерные сети.
- 3.2. Локальные сети.
- 3.3. Глобальная сеть Интернет. Службы Интернета.
- 3.4. Web сайт, web страница. Понятие браузера. Унифицированный указатель ресурсов URL. Доменная система имён.
- 3.5. Поиск информации в сети Интернет.

Раздел 4 «Основы защиты информации»

- 4.1. Понятие информационной безопасности. Методы и средства защиты.
- 4.2. Вредоносные программы и компьютерные вирусы.
- 4.3. Антивирусные программы.

#### 3.3 Перечень типовых простых практических заданий к экзамену

- 1. Создать самораспаковывающийся архив и объяснить технологию создания.
- 2. Создать в MS Word схему по образцу

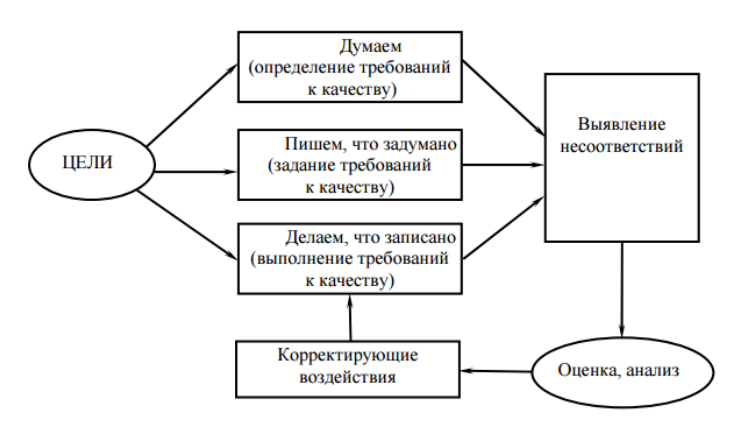

3. Создать математическое выражение в MS Word

$$
\begin{cases} 11x_1 + 2x_2 + \frac{x_3}{3} = -2 \\ -4x_1 + 7x_3 = 1 \\ -\frac{x_1}{2} + 5x_2 - 5x_3 = 2 \end{cases}
$$

4. Создать таблицу по образцу

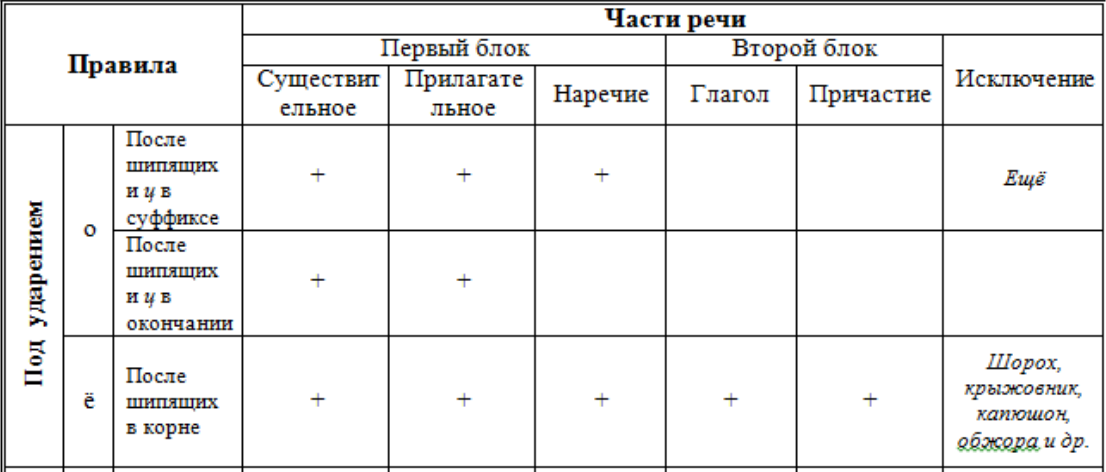

- 5. Создать в MS Excel таблицу по образцу
	- а. Создать столбец, в котором будет подсчитано, сколько процентов оклад каждого сотрудника составляет от общей оклада всех сотрудников Формула: Оклад/Суммарный оклад\*100;
	- b. Используя функции работы с БД, определить средний оклад сотрудников, у которых второй разряд

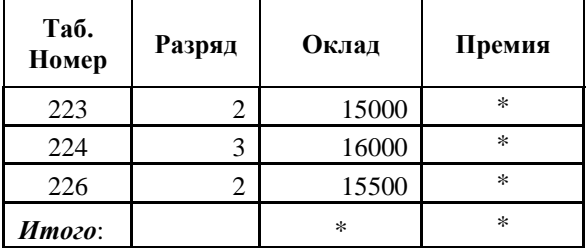

#### 3.4. Перечень типовых комплексных практических заданий к экзамену

- 1. Создать в MS Word документ, состоящий из трёх страниц с чередованием видов ориентаций страниц. На странице альбомной ориентации создать многоуровневый список. Объясните технологию создания.
- 2. Создать таблицу в MS Word и определить в таблице минимальный процент выполнения плана и среднюю тарифную ставку.

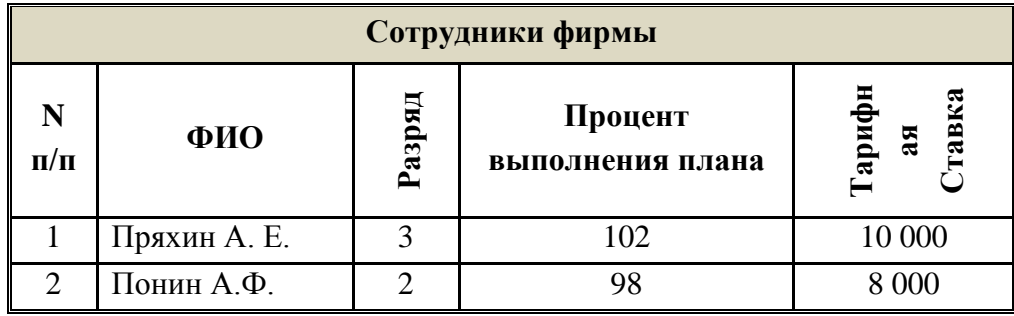

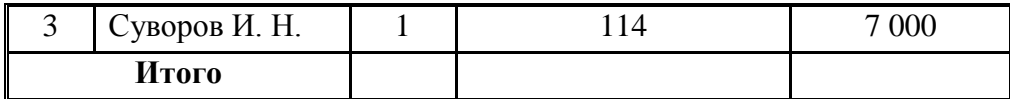

- 3. Создать в Excel таблицу по образцу
	- a. Используя формулы, заполнить ячейки с символом «\*»;
	- b. Определить количество сотрудников, у которых второй разряд;
	- c. Создать столбец, в котором будет определена премия сотрудников. Премия составляет 30% от оклада
	- d. Создать столбец, в котором будет выведена информация: «курсы в 2011», «курсы в 2012». Если разряд не превышает 2 то курсы в 2011, в остальных случаях – 2012 г.
	- e. Построить гистограмму по окладу сотрудников.
	- f. Выделить цветом ячейки, в которых оклад превышает 15000.

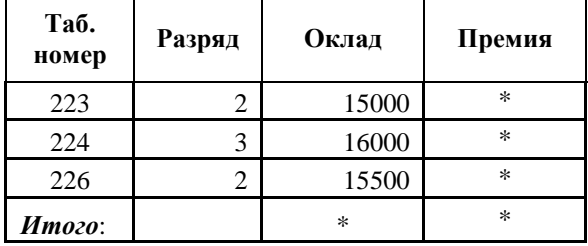

# **4 Методические материалы, определяющие процедуру оценивания знаний, умений, навыков и (или) опыта деятельности, характеризующих этапы формирования компетенций**

В таблице приведены описания процедур проведения контрольно-оценочных мероприятий и процедур оценивания результатов обучения с помощью оценочных средств в соответствии с рабочей программой дисциплины.

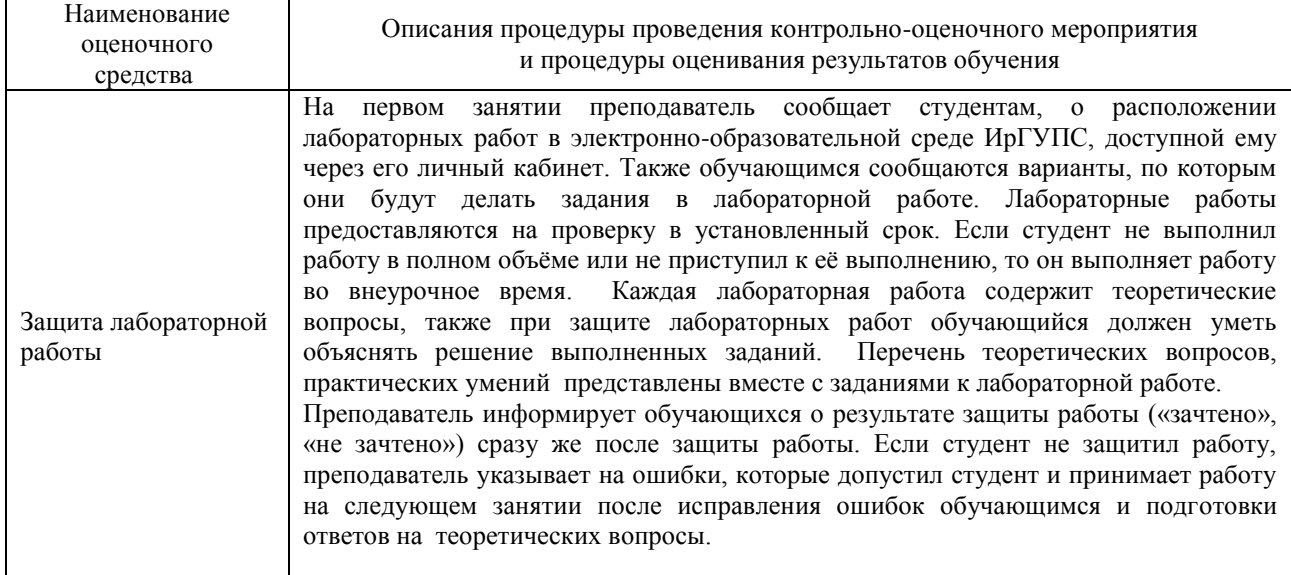

Для организации и проведения промежуточной аттестации экзамена составляются типовые контрольные задания или иные материалы, необходимые для оценки знаний, умений, навыков и (или) опыта деятельности, характеризующих этапы формирования компетенций в процессе освоения образовательной программы:

– перечень теоретических вопросов к экзамену для оценки знаний;

– перечень типовых простых практических заданий к экзамену для оценки умений;

– перечень типовых практических заданий к экзамену для оценки навыков и (или) опыта деятельности.

Перечень теоретических вопросов и перечни типовых практических заданий разного уровня сложности к экзамену обучающиеся получают в начале семестра через электронную информационно-образовательную среду ИрГУПС (личный кабинет обучающегося).

#### **Описание процедур проведения промежуточной аттестации в форме экзамена и оценивания результатов обучения**

Промежуточная аттестация в форме экзамена проводится путем устного собеседования по билетам и проверки практических навыков за компьютером. Билеты составлены таким образом, что в каждый из них включал в себя теоретические вопросы и практические задания.

Билет содержит один теоретический вопрос для проверки знаний и два практических вопроса. Теоретические вопросы выбираются из перечня вопросов к экзамену. Каждый практический вопрос содержит задания для оценки умений (выбираются из перечня типовых простых практических заданий к экзамену) и навыков и (или) опыта деятельности (выбираются из перечня типовых практических заданий к экзамену).

Распределение теоретических вопросов и практических заданий по экзаменационным билетам находится в закрытом для обучающихся доступе. Разработанный комплект билетов (25-30 билетов) не выставляется в электронную информационно-образовательную среду ИрГУПС, а хранится на кафедре-разработчике ФОС на бумажном носителе в составе ФОС по дисциплине.

На экзамене обучающийся берет билет, для подготовки ответа на экзаменационный билет обучающемуся отводится время в пределах 45 минут. В процессе ответа обучающегося на вопросы и задания билета, преподаватель может задавать дополнительные и уточняющие вопросы.

Обучающиеся, которые не защитили лабораторные работы, получают дополнительные задания на экзамене, связанные с темой незащищённой работы.

Каждый вопрос/задание билета оценивается по четырехбалльной системе, а далее вычисляется среднее арифметическое оценок, полученных за каждый вопрос/задание. Среднее арифметическое оценок округляется до целого по правилам округления.

# **Образец экзаменационного билета**

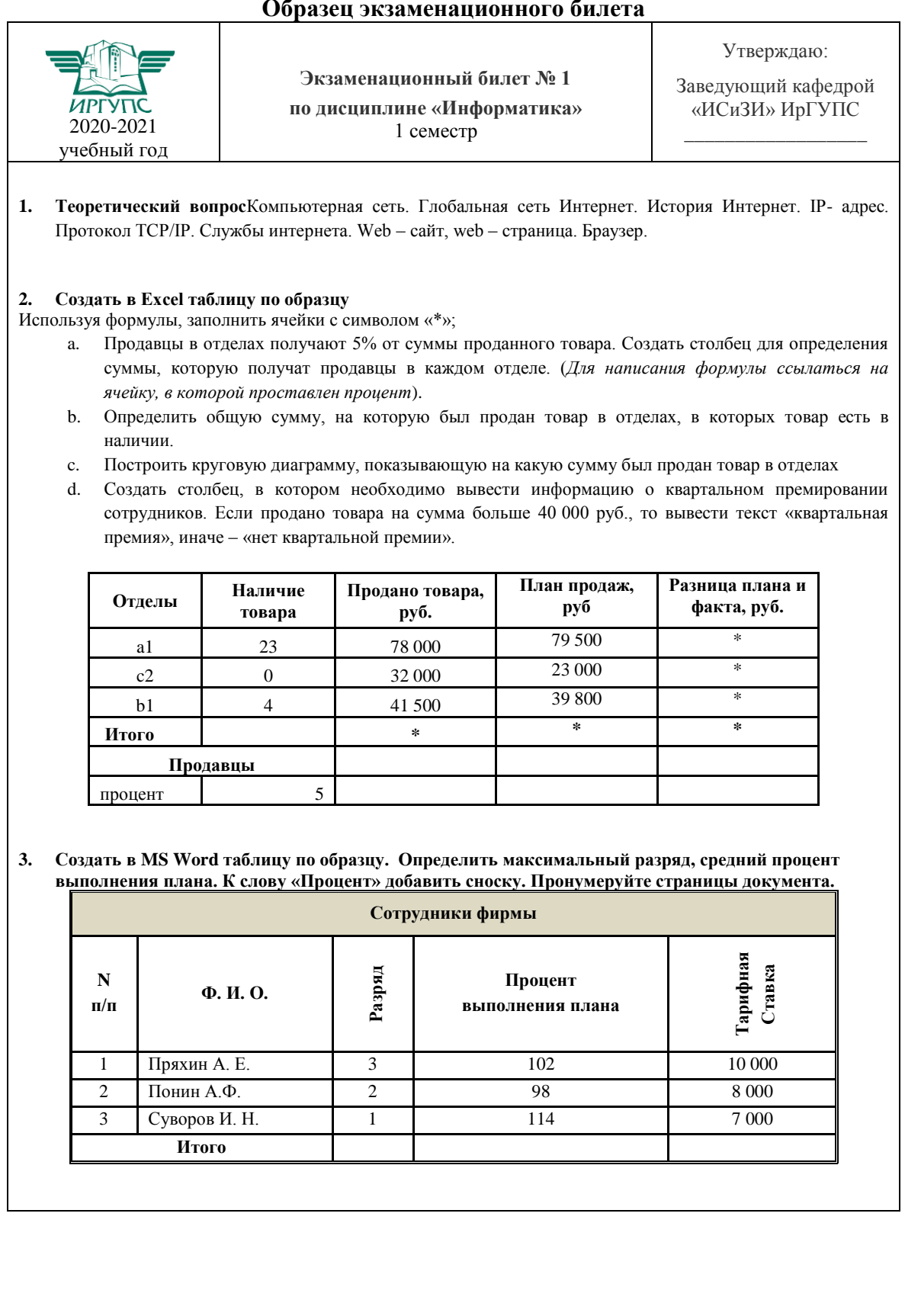

# Лист регистрации дополнений и изменений рабочей программы дисциплины «Информатика»

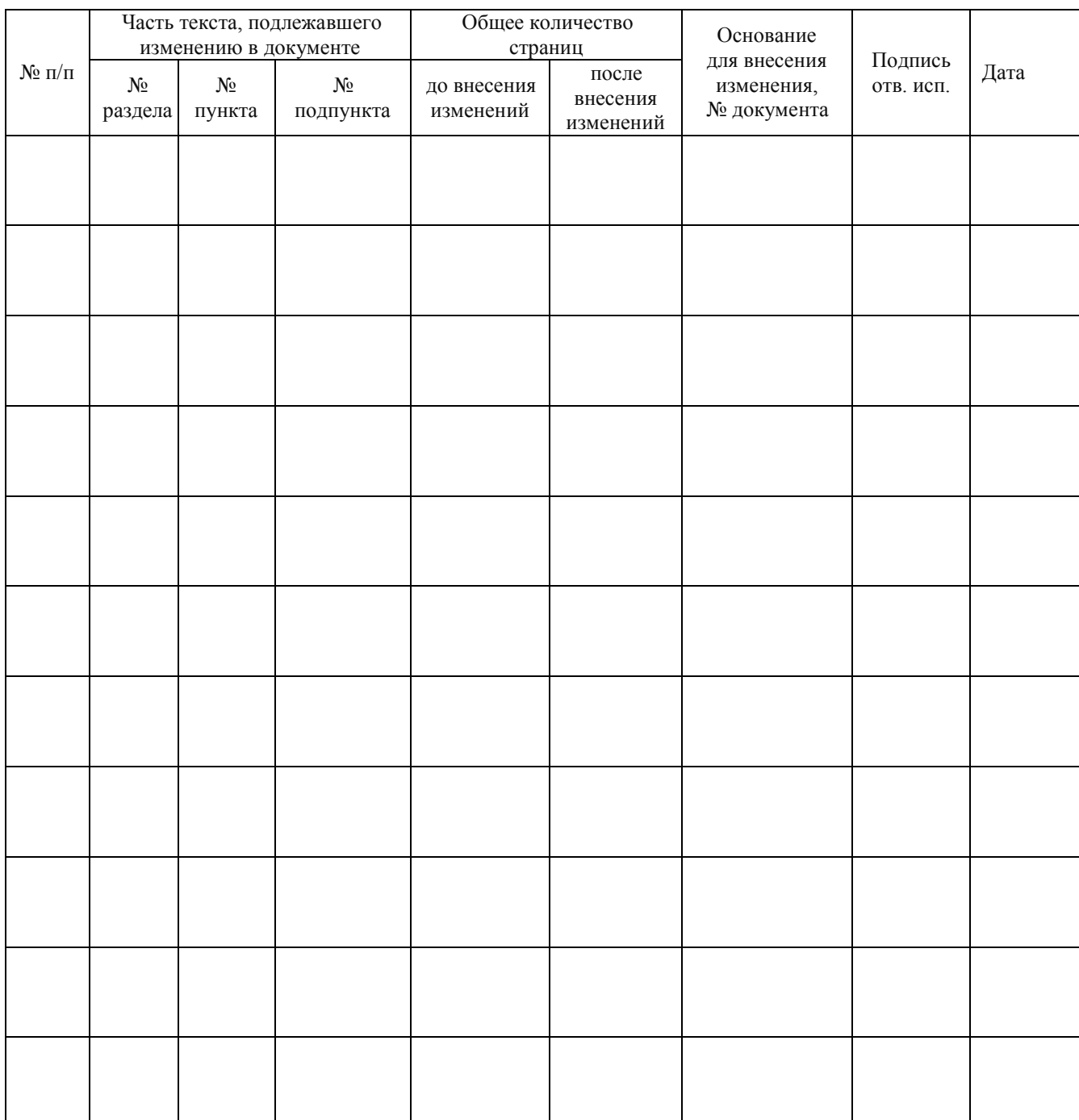